## Participants using Zoom via browser<br>(If the participant can not download and install the client).

The participant clicks on the link. The link opens the default browser

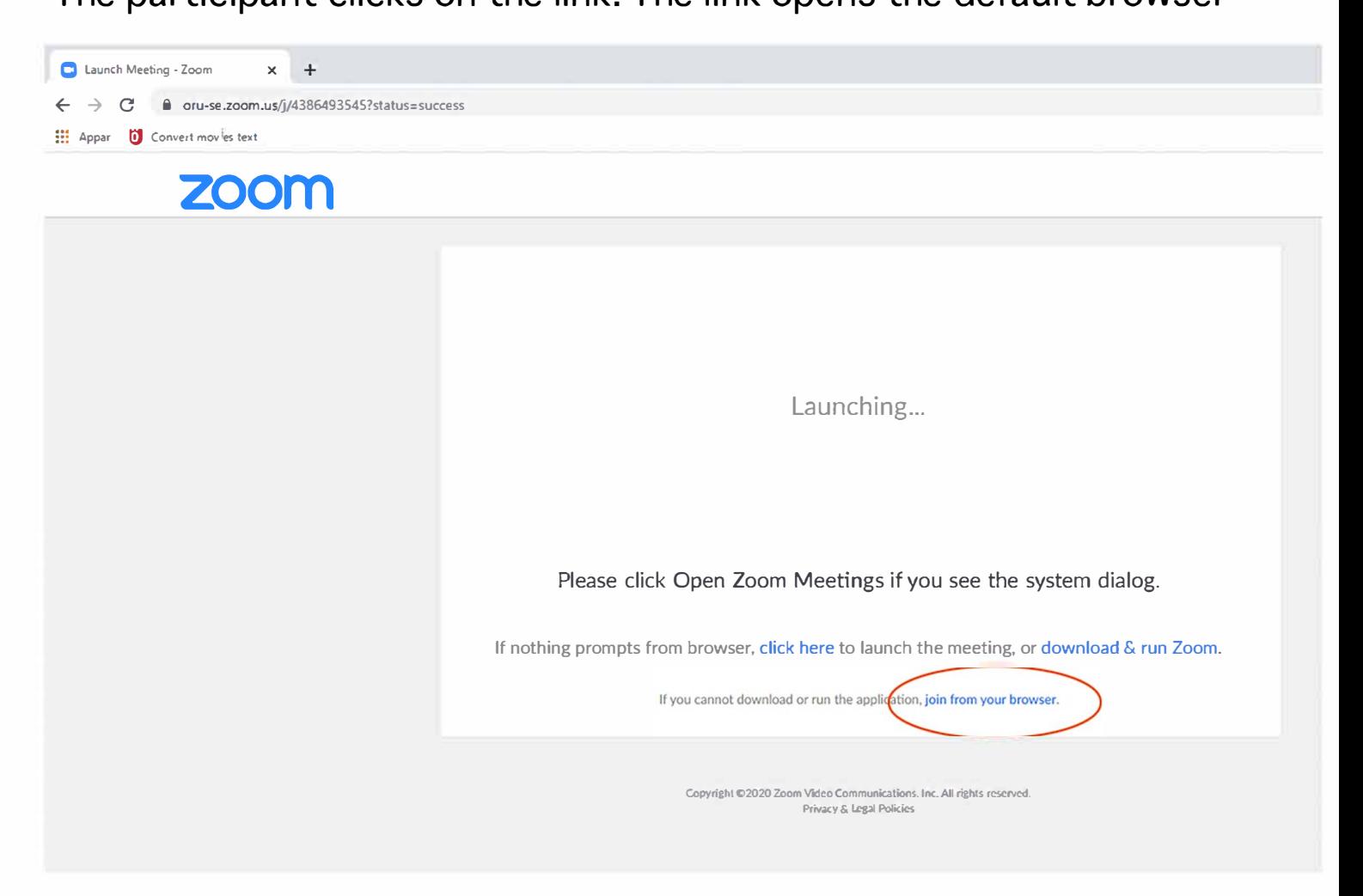

## Click on "join from your browser"

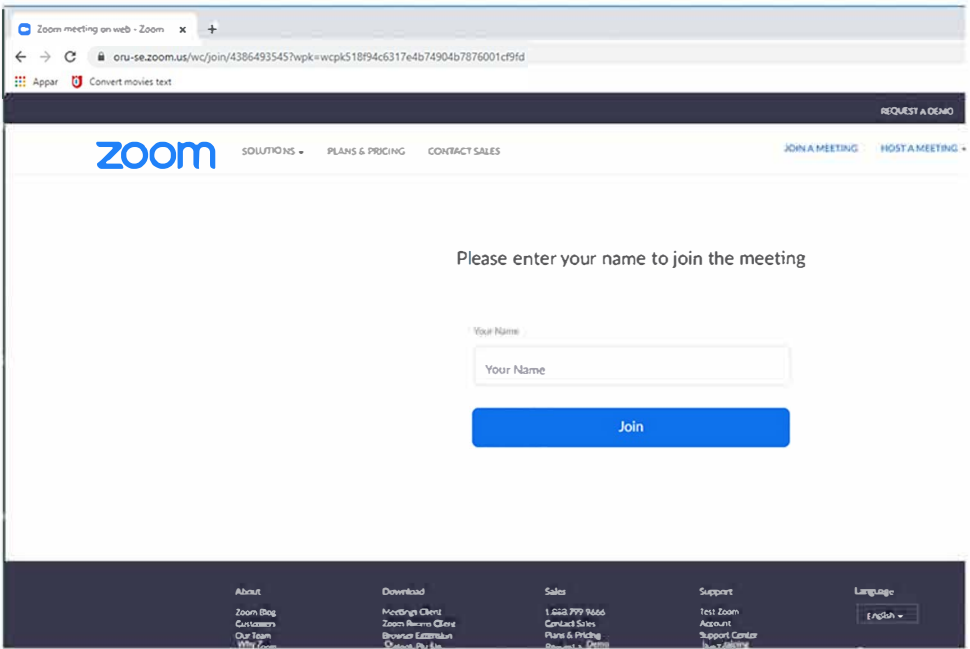

Write your name and click on "Join"

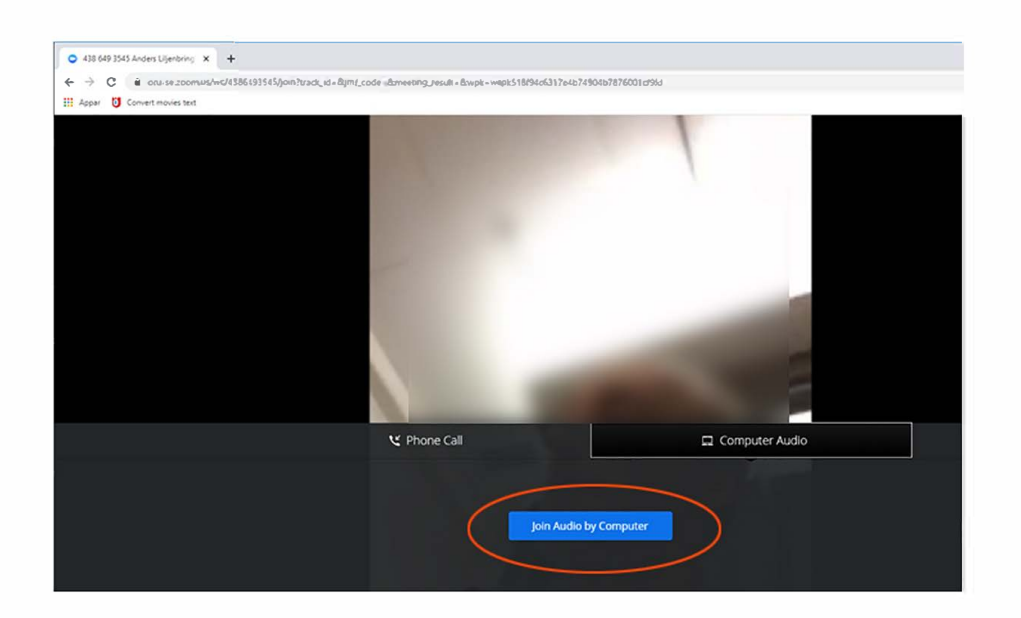

## Click on "Join Audio by Computer"

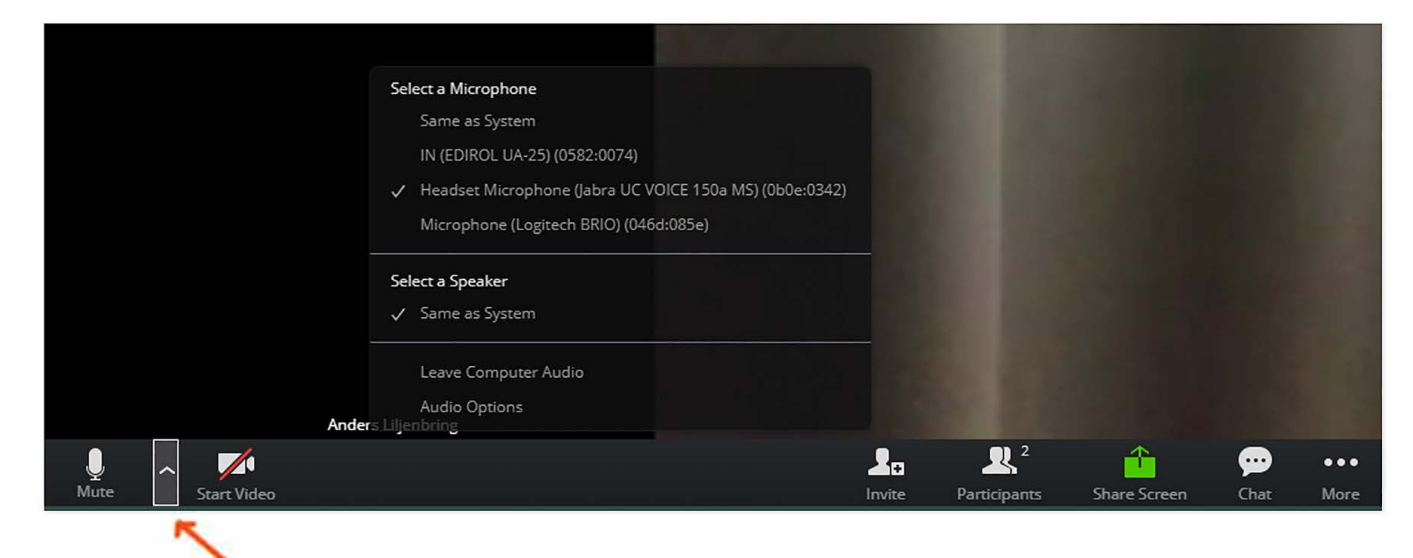

Click on the arrow that goes upwards and check that the correct audio device is activated.

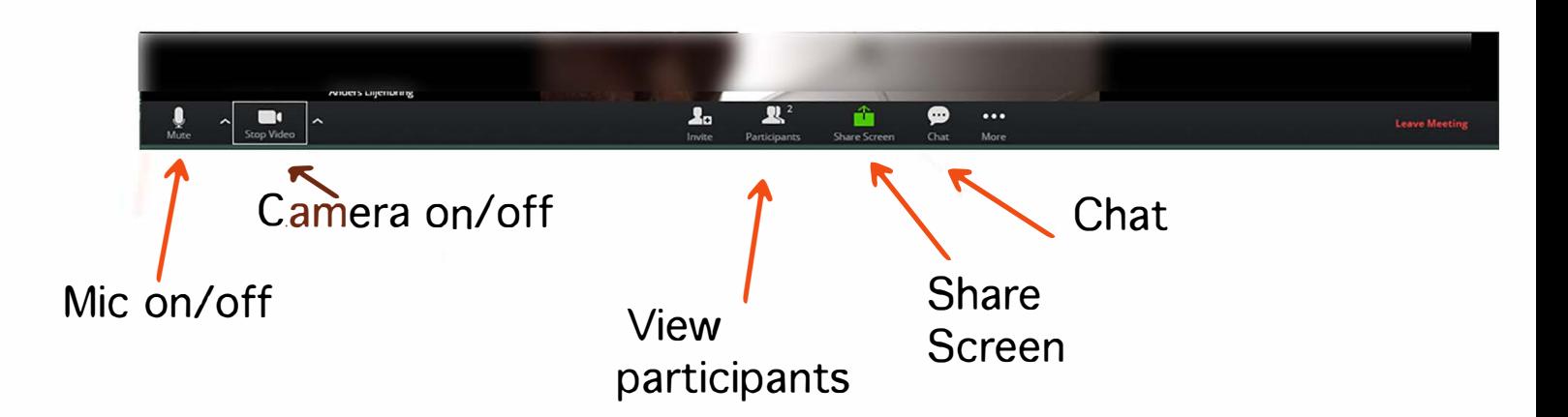